# **Before/after share scripts**

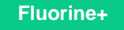

# **Before share scripts**

A **before share script** in ServiceNow allows the current record that is being [dynamic shared](https://docs.perspectium.com/display/fluorineplus/ServiceNow+dynamic+shares) or [bulk shared](https://docs.perspectium.com/display/fluorineplus/ServiceNow+bulk+shares) to be processed after it is loaded into a [Gli](https://docs.servicenow.com/bundle/madrid-application-development/page/app-store/dev_portal/API_reference/GlideRecordClientSide/concept/c_GlideRecordClientSideAPI.html) [deRecord](https://docs.servicenow.com/bundle/madrid-application-development/page/app-store/dev_portal/API_reference/GlideRecordClientSide/concept/c_GlideRecordClientSideAPI.html), but before it is encrypted and queued up to the Perspectium Cloud Server. Before share scripts expect [server side javascript](https://docs.servicenow.com/bundle/madrid-application-development/page/script/business-rules/concept/c_BusinessRules.html) and is preconfigured with a globally available variable called **current** that is the [GlideRecord](https://docs.servicenow.com/bundle/madrid-application-development/page/app-store/dev_portal/API_reference/GlideRecordClientSide/concept/c_GlideRecordClientSideAPI.html) object that is going to be shared.

**NOTE:** Because before share scripts are executed every time a record is shared, be aware of the processing delays introduced that will be multiplied when sharing multiple records at the same time. Also, if you have multiple share configurations for the same table (such as different share configurations that each have a different target queue), any changes to the current object may affect any conditions you have to share since this same current object is referenced as we iterate through the table's different share configurations.

To cancel a bulk share in a before share script, see [canceling a bulk share in a before share script.](http://wiki.perspectium.com/doku.php?id=snc_before_after_bulk_share_script#canceling_a_bulk_share_in_a_before_share_script)

# **After subscribe scripts**

An **After share script** for **ServiceNow dynamic shares** allows you to specify a script that will run after your dynamic share has shared a record. This can be useful for when you run scripts in the before share script for your dynamic share that you want to then cancel out after the dynamic share has run.

To specify a foreign language to dynamic share out, see [specifying a foreign language in a dynamic share after share script](http://wiki.perspectium.com/doku.php?id=snc_dynamic_after_share_script#specifying_a_foreign_language_in_a_dynamic_share_after_share_script).

# **Prerequisites**

**A** First, you will need to [create a dynamic share](https://docs.perspectium.com/display/fluorineplus/Create+a+ServiceNow+dynamic+share) or [create a bulk share.](https://docs.perspectium.com/display/fluorineplus/Create+a+ServiceNow+bulk+share)

# **Create before/after share scripts**

To create before/after share scripts, follow these steps:

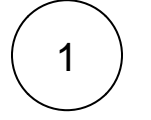

#### **Access your dynamic share or bulk share**

Log into your sharing (source) ServiceNow instance and navigate to **Perspectium** > **Replicator** > **Dynamic Share** or **Bulk Share**. Then, click into the dynamic share or bulk share that you want to create before/after share scripts for.

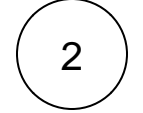

#### **Type your before/after share script**

Click the **Filter and Enrichment** tab. Then, type your before share script or after share script in the associated scripting window.

# 3

#### **Click Update**

Near the bottom left-hand corner of the form (just above **Related Links**), click **Update** to save the changes to your dynamic share or bulk share.

# **Similar topics**

# **Contact Perspectium Support**

- [Data obfuscation](https://docs.perspectium.com/display/fluorine/Data+obfuscation)
- [Before/after share scripts](https://docs.perspectium.com/pages/viewpage.action?pageId=6096051)
- [Referenced field records](https://docs.perspectium.com/display/fluorine/Referenced+field+records)

**US: [1 888 620 8880](tel:18886208880)**

[View names](https://docs.perspectium.com/display/fluorine/View+names)

[Stop/Start All Jobs](https://docs.perspectium.com/pages/viewpage.action?pageId=6096085)

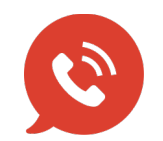

**UK: [44 208 068 5953](tel:442080685953) [support@perspectium.com](mailto:support@perspectium.com)**